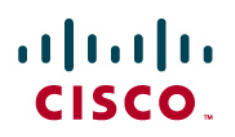

**Application Note** 

### Avaya Definity CM 2.0 to a Cisco IAD243X using PRI E1 NET5 **ISDN with SIP**

January 5, 2007 Initial Version

### **Table of Contents**

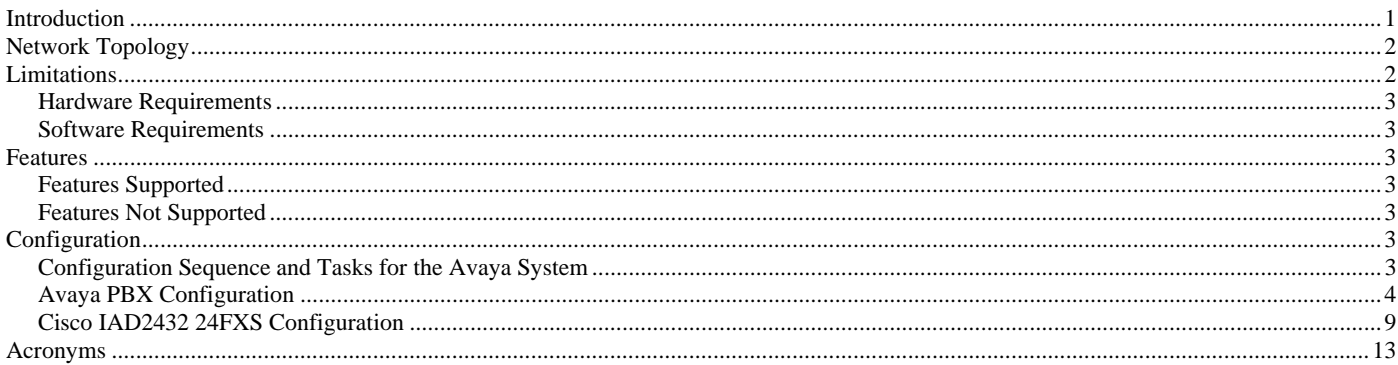

### **Introduction**

This is an application note for connectivity to the Avaya Definity G3 Communications Manager 2.0 with Cisco IAD243X Gateway via E1 PRI NET5-to-SIP communication (10/100baseT).

The network topology diagram (Figure 1) shows the test setup for end-to-end interoperability with the Cisco IAD243X Gateway connected to the PBX via PRI NET5 ISDN (E1). IP trunk connectivity between the IAD243X's is achieved by using SIP protocol.

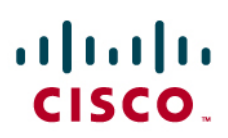

### Network Topology

**Figure 1.** Network Topology

**Basic Call Setup End-to-End Configuration** 

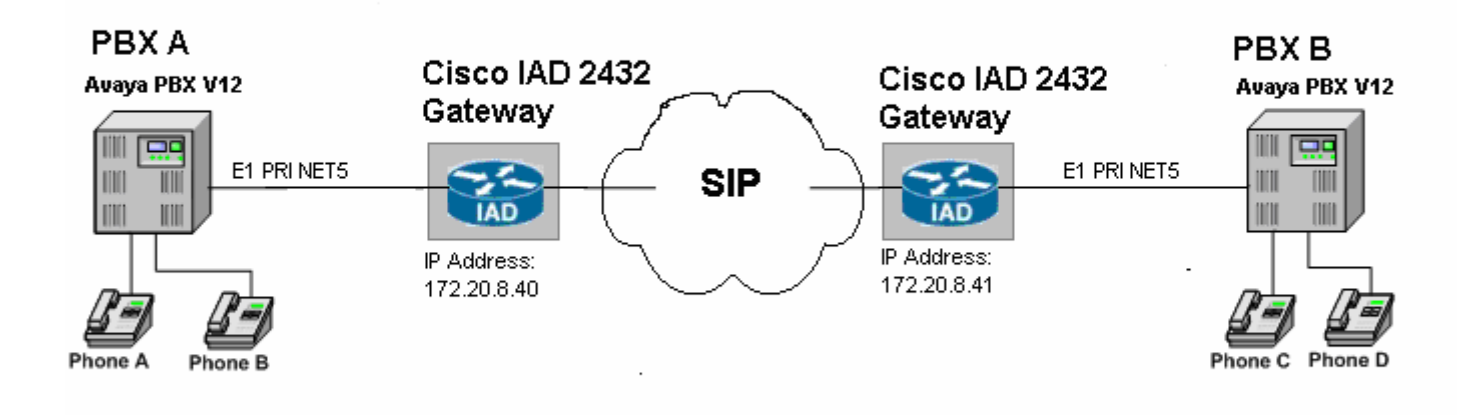

### Limitations

Connected Number (COLP) does not interoperate. This is an IAD2432 limitation.

When a call conference is initiated by the external calling phone to conference a local phone (i.e. Phone A calls Phone C, Phone A conferences Phone D), in order for the call not to drop between the local phones at the instance that the conferencing phone leaves (i.e. Phone A hangs-up), the Avaya trunk configuration must be set for "Disconnect Supervision – In? yes Out? yes. This is detailed in the Configuration section.

## ahah CISCO.

#### **Hardware Requirements**

- 2 Cisco IAD2432 24FXS
- 2 Avaya Definity G3 w/ TN464F circuit pack
- 4 Avaya Digital stations 8410D
- 1 Cisco Catalyst switch (CAT6500)

#### **Software Requirements**

Avaya PBX: G3 Version 12 Communications Manager 2.0

Cisco IOS Release: c2430-ik9o3s-mz-124-9.T1

### Features

### **Features Supported**

Basic end-to-end calls with CLIP (Calling Number) and COLP (Connected Number)

Calling Number Restricted (CLIR calling number only)

Call Transfer – Local and Network/External

Call Waiting

Call on-hold

Call Forward (Unconditional, Busy and No answer) – local and Network/External

3-way Conference

Overlap-receiving

### **Features Not Supported**

Connected Name presentation (CONP)

Connected Number (COLP)

### **Configuration**

### **Configuration Sequence and Tasks for the Avaya System**

- **1.** DS1 Configuration
- **2.** Trunk group
- **3.** Signaling Group
- **4.** Assign trunk members
- **5.** Uniform-dialing
- **6.** ARR
- **7.** Route Pattern
- **8.** Digital station config

### ahah **CISCO**

### **Avaya PBX Configuration**

**DS1 CIRCUIT PACK** Location: 01A12 Name: Tony IAD test **Bit Rate: 2.048** Line Coding: hdb3 Signaling Mode: isdn-pri Connect: pbx Interface: network TN-C7 Long Timers? n Countru Protocol: etsi Interworking Message: PROGress Protocol Version: a Interface Companding: alaw CRC? U **Idle Code: 11111111** DCP/Analog Bearer Capability: 3.1kHz Slip Detection? n Near-end CSU Type: other  $1 \mid 2 \mid$  $6 \mid 7 \mid 8 \mid$  $9|10|$  $3 \mid 4 \mid 5 \mid$ **TRUNK GROUP** CDR Reports: y Group Number: 12 Group Type: isdn Group Name: Tony B. IAD testing  $COR: 1$ TAC: 612 **TN: 1** Direction: two-way Outqoinq Display? n Carrier Medium: PRI/BRI **Busy Threshold: 99** Dial Access? y **Night Service:** Queue Length: 0 Service Type: tie Auth Code? n TestCall ITC: rest Far End Test Line No: TestCall BCC: 4 **TRUNK PARAMETERS** Codeset to Send National IEs: 6 Codeset to Send Display: 0 Max Message Size to Send: 260 **Charge Advice: none** Supplementary Service Protocol: c Quit Handling (in/out): enbloc/enbloc Trunk Hunt: descend QSIG Value-Added? n Digital Loss Group: 13 Calling Number - Delete: Insert: Numbering Format: unk-unk **Bit Rate: 1200** Synchronization: async Duplex: full Disconnect Supervision - In? y Out? y Answer Supervision Timeout: 0

# $\frac{1}{2}$

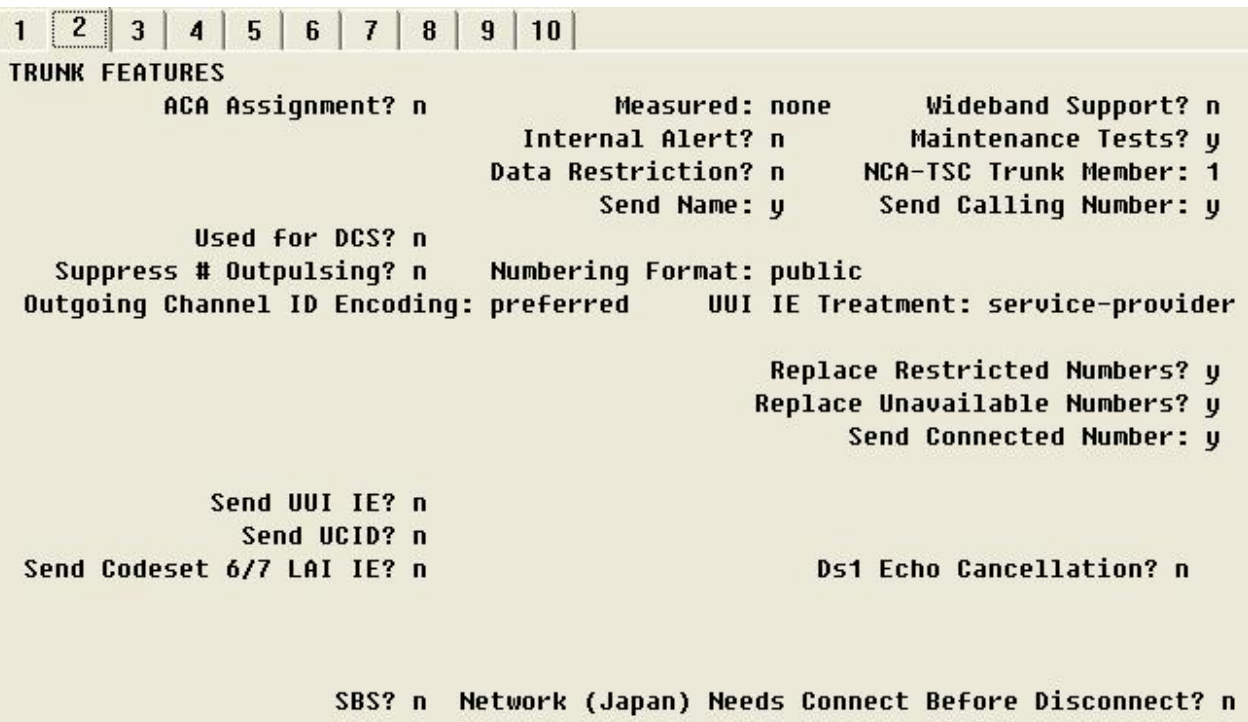

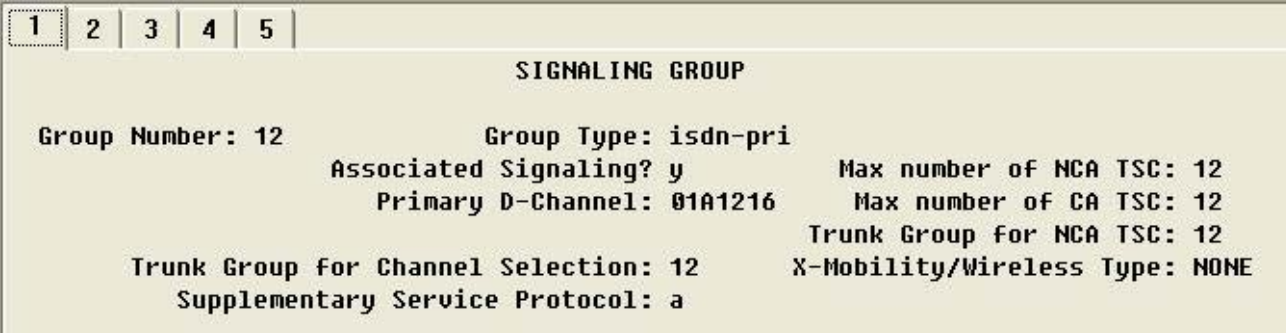

# $\frac{1}{2}$

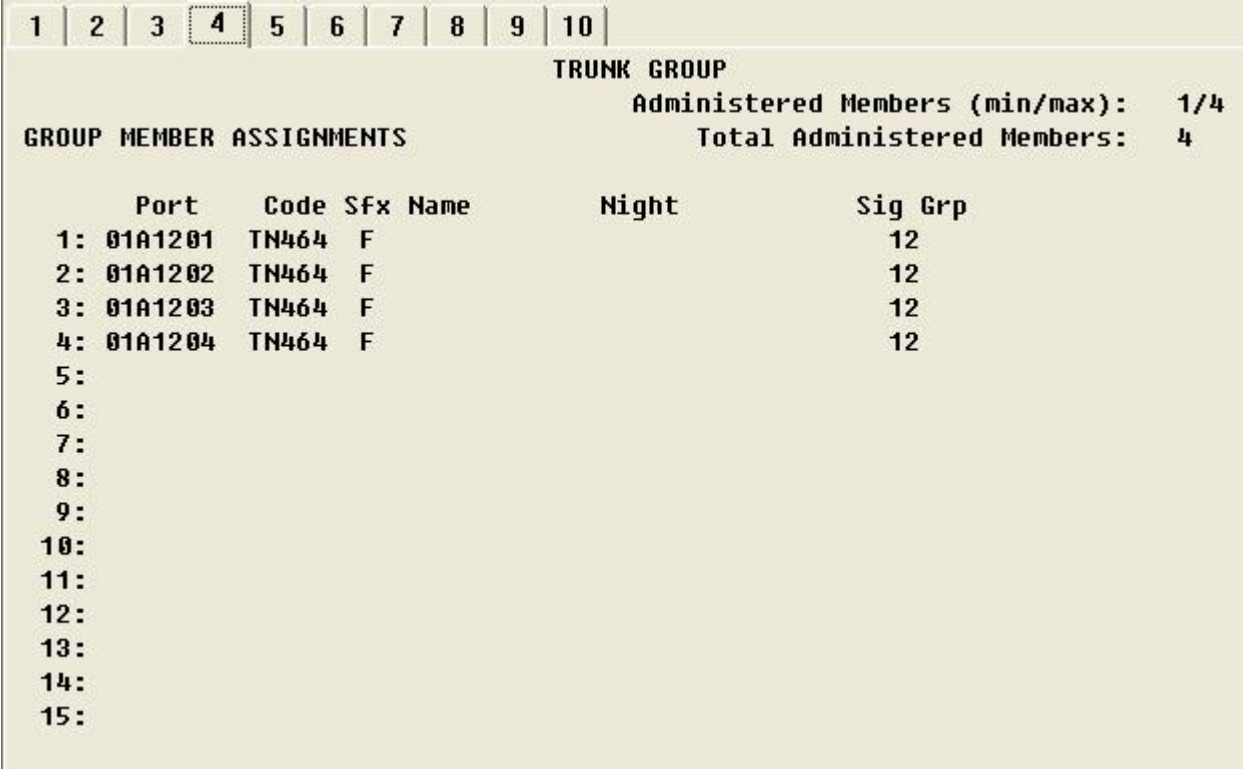

Note: When adding members to the trunk group you will need to add all available ports to the trunk group. For E1 you will configure all 30 available timeslots (e.g. 01A1201 thru 01A1215 and 01A1217 thru 01A1231). Do so in a sequential manner.

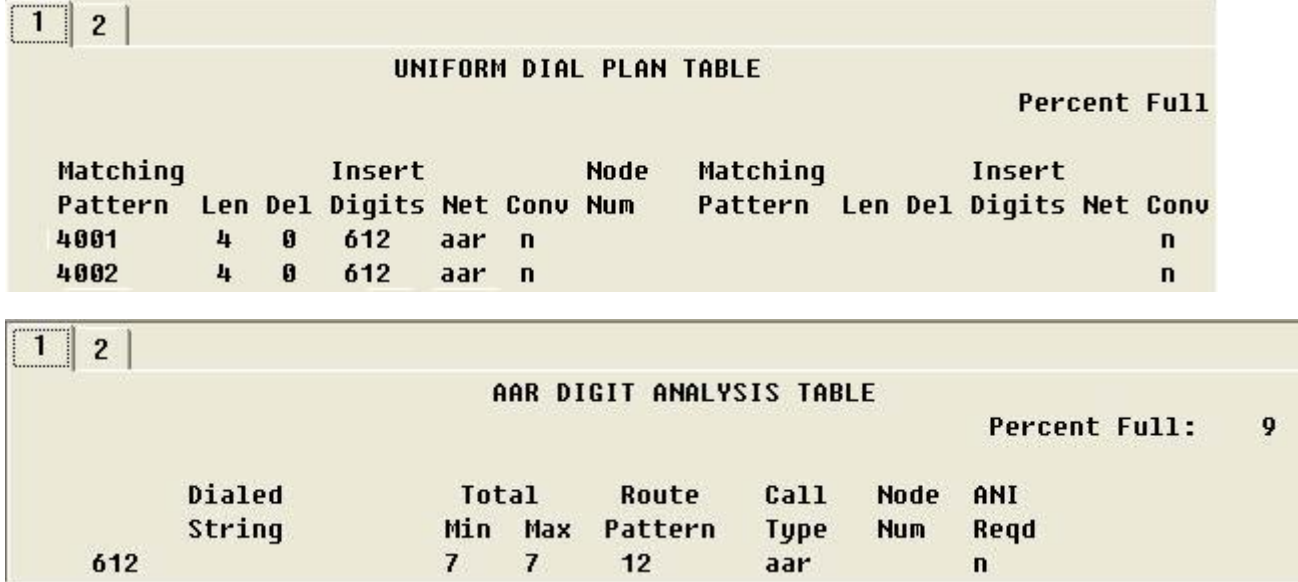

## $\frac{1}{2}$

Pattern Number: 12 Pattern Name: Grp FRL NPA Pfx Hop Toll No. Inserted DCS/ IXC Mrk Lmt List Del Digits **No** QSIG **Dgts** Intw  $1: 12$  $\bf{0}$  $\bf{3}$  $\mathbf{n}$ user  $2:$  $\mathbf n$ user  $3:$  $\mathbf{n}$ user  $4:$ n user  $5:$ n user  $6:$ user n BCC VALUE TSC CA-TSC ITC BCIE Service/Feature BAND No. Numbering LAR 01234W Request Dgts Format **Subaddress** none rest none 1: y y y y y n y rest 2: y y y y y n  $\mathbf n$ none  $3: y y y y y n$ rest none  $\mathbf n$ 4: *y y y y y n* rest none  $\mathbf{n}$ none 5: *y y y y y n* rest  $\mathbf{n}$ 6: y y y y y n  $\mathbf{n}$ rest none

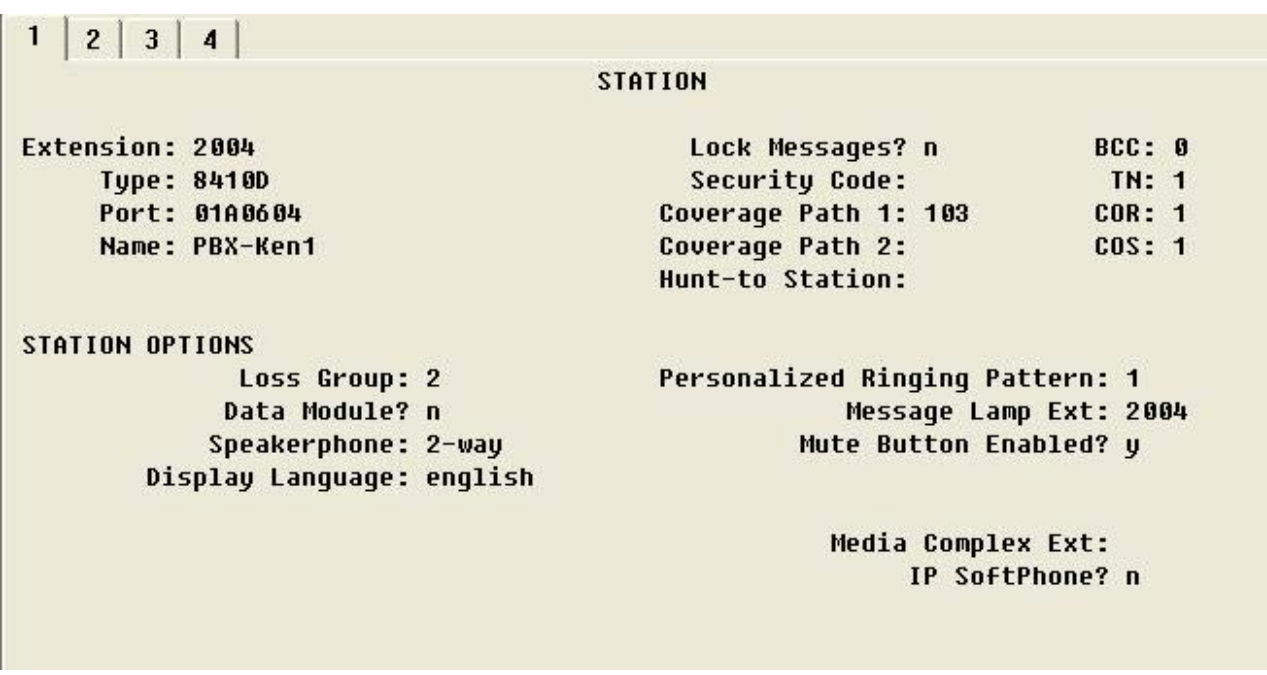

## altalia **CISCO**

#### $\mathbf{1}$

**STATION** 

**FEATURE OPTIONS** LWC Reception: spe LWC Activation? y LWC Log External Calls? n CDR Privacy? n **Redirect Notification? y** Per Button Ring Control? n Bridged Call Alerting? n Active Station Ringing: single

> Service Link Mode: as-needed Multimedia Mode: basic MWI Served User Type:

Auto Select Any Idle Appearance? n Coverage Msg Retrieval? y Auto Answer: none Data Restriction? n Idle Appearance Preference? n Restrict Last Appearance? n H.320 Conversion? n Per Station CPN - Send Calling Number? Audible Message Waiting? y Display Client Redirection? y Select Last Used Appearance? n Coverage After Forwarding? s Multimedia Early Answer? n Direct IP-IP Audio Connections? y

IP Audio Hairpinning? y

Emergency Location Ext: 2004

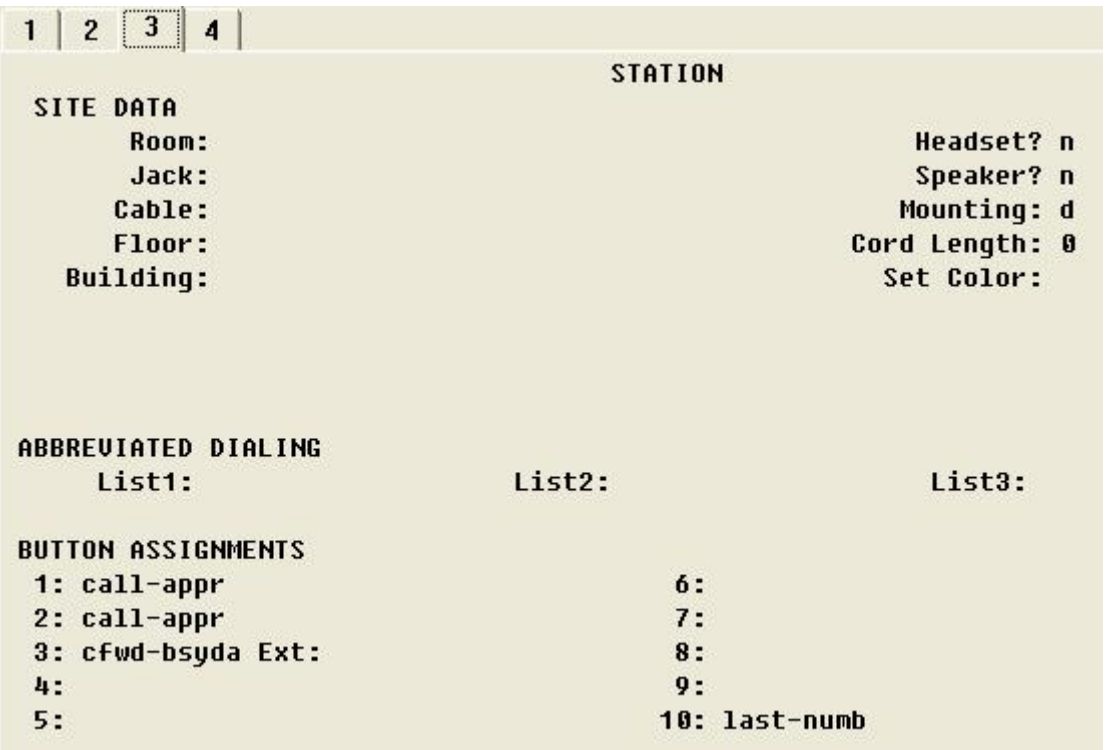

## aludu CISCO.

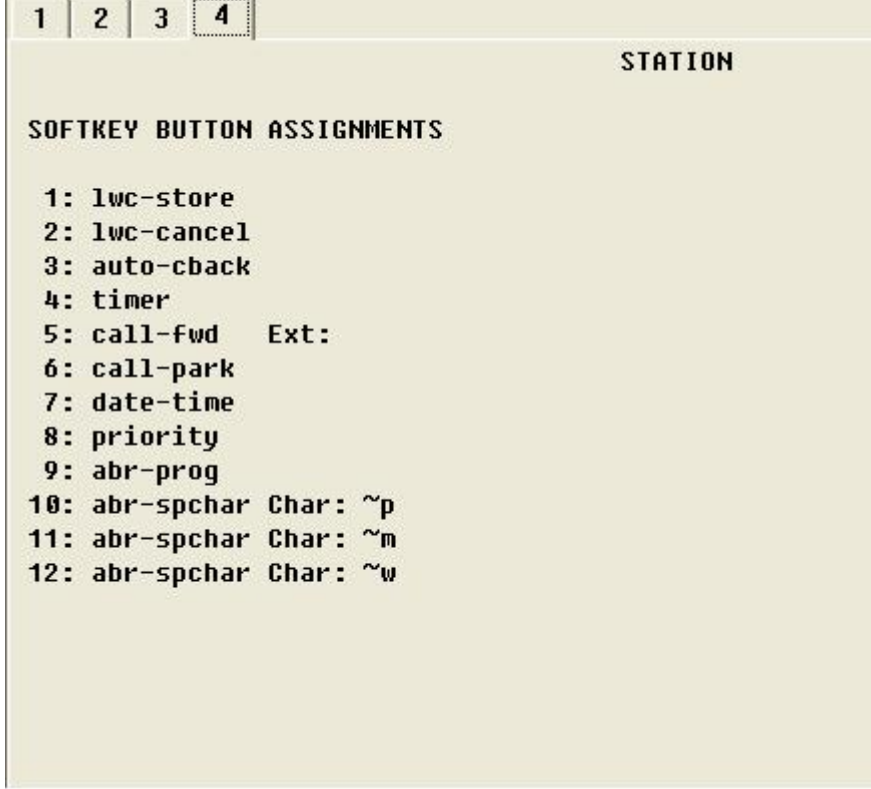

### **Cisco IAD2432 24FXS Configuration**

IAD\_cs101#sh run Building configuration...

Current configuration : 2346 bytes ! version 12.4 service timestamps debug datetime msec service timestamps log datetime msec no service password-encryption ! hostname IAD\_cs101 ! boot-start-marker boot system flash:c2430-ik9o3s-mz-124-9.T1.bin boot-end-marker ! card type e1 1 logging buffered 10000000 debugging no logging console enable secret 5 \$1\$WJPz\$ZoIKHvDdxxTEDUc2AwOoM0 ! no aaa new-model ! resource policy !

## aludu CISCO.

```
network-clock-participate E1 1/0 
network-clock-participate E1 1/1 
network-clock-select 1 E1 1/0 
! 
! 
no ip domain lookup 
! 
! 
! 
isdn switch-type primary-net5 
isdn gateway-max-interworking 
! 
voice-card 0 
! 
! 
! 
! 
! 
voice service voip 
 notify redirect ip2pots 
! 
! 
! 
! 
! 
! 
! 
! 
! 
! 
! 
! 
! 
! 
controller E1 1/0 
 pri-group timeslots 1-4,16 
! 
controller E1 1/1 
! 
! 
! 
! 
! 
! 
interface FastEthernet0/0 
 ip address 172.20.8.40 255.255.255.0 
 ip broadcast-address 0.0.0.0 
 duplex auto 
 speed auto 
! 
interface FastEthernet0/1 
 no ip address 
 ip broadcast-address 0.0.0.0 
 shutdown 
 duplex auto 
 speed auto 
!
```
interface Serial1/0:15  $\equiv$   $\equiv$   $\rightarrow$  For overlap receiving enable the command "isdn overlap-receiving" no ip address

## afrafra CISCO.

 encapsulation hdlc isdn switch-type primary-net5 isdn incoming-voice voice no cdp enable ! ip default-gateway 172.20.8.1 ip http server no ip http secure-server ! ip route 0.0.0.0 0.0.0.0 172.20.8.1 ! ! ! ! ! control-plane ! ! ! voice-port 1/0:15 ! voice-port 2/0 ! voice-port 2/1 ! voice-port 2/2 ! voice-port 2/3 ! voice-port 2/4 ! voice-port 2/5 ! voice-port 2/6 ! voice-port 2/7 ! voice-port 2/8 ! voice-port 2/9 ! voice-port 2/10 ! voice-port 2/11 ! voice-port 2/12 ! voice-port 2/13 ! voice-port 2/14 ! voice-port 2/15 ! voice-port 2/16 ! voice-port 2/17 ! voice-port 2/18 !

## aludu CISCO.

```
voice-port 2/19 
! 
voice-port 2/20 
! 
voice-port 2/21 
! 
voice-port 2/22 
! 
voice-port 2/23 
! 
! 
! 
! 
dial-peer voice 2330 pots 
 destination-pattern 2... 
 supplementary-service pass-through 
 direct-inward-dial 
 port 1/0:15 
 forward-digits all 
! 
dial-peer voice 5330 voip 
 destination-pattern 5... 
 session protocol sipv2 
 session target ipv4:172.20.8.41 
 dtmf-relay rtp-nte 
 supplementary-service pass-through 
! 
dial-peer voice 4000 voip 
 destination-pattern 4... 
 session protocol sipv2 
 session target ipv4:172.20.8.41 
 dtmf-relay rtp-nte 
 supplementary-service pass-through 
! 
! 
! 
! 
line con 0 
 password cisco 
 login 
line aux 0 
line vty 0 4 
 exec-timeout 0 0 
 password cisco 
 login 
! 
end
```
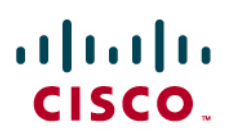

### Acronyms

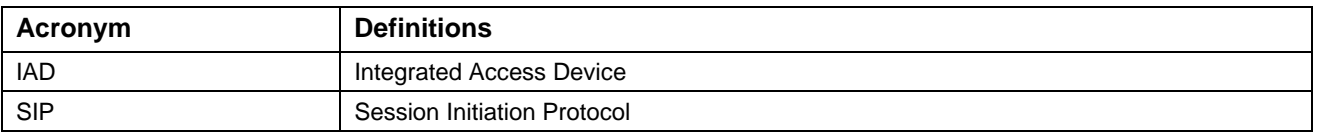

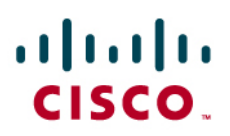

### Important Information

THE SPECIFICATIONS AND INFORMATION REGARDING THE PRODUCTS IN THIS MANUAL ARE SUBJECT TO CHANGE WITHOUT NOTICE. ALL STATEMENTS, INFORMATION, AND RECOMMENDATIONS IN THIS MANUAL ARE BELIEVED TO BE ACCURATE BUT ARE PRESENTED WITHOUT WARRANTY OF ANY KIND, EXPRESS OR IMPLIED. USERS MUST TAKE FULL RESPONSIBILITY FOR THEIR APPLICATION OF ANY PRODUCTS.

IN NO EVENT SHALL CISCO OR ITS SUPPLIERS BE LIABLE FOR ANY INDIRECT, SPECIAL, CONSEQUENTIAL, OR INCIDENTAL DAMAGES, INCLUDING, WITHOUT LIMITATION, LOST PROFITS OR LOSS OR DAMAGE TO DATA ARISING OUT OF THE USE OR INABILITY TO USE THIS MANUAL, EVEN IF CISCO OR ITS SUPPLIERS HAVE BEEN ADVISED OF THE POSSIBILITY OF SUCH DAMAGES.

## $\mathbf{d}$  and  $\mathbf{d}$ **CISCO**

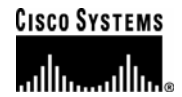

### Corporate **Headquarters**

Cisco Systems, Inc. 170 West Tasman Drive San Jose, CA 95134-1706 **IISA** www.cisco.com Tel: 408 526-4000 800 553-NETS (6387) Fax: 408 526-4100

European **Headquarters** 

Cisco Systems International BV Haarlerbergpark Haarlerbergweg 13-19 1101 CH Amsterdam The Netherlands www-europe.cisco.com Tel: 31 0 20 357 1000 Fax: 31 0 20 357 1100

Americas **Headquarters** 

Cisco Systems, Inc. 170 West Tasman Drive San Jose, CA 95134-1706 **IISA** www.cisco.com Tel: 408 526-7660 Fax: 408 527-0883

### Asia Pacific **Headquarters**

Cisco Systems, Inc. Capital Tower 168 Robinson Road #22-01 to #29-01 Singapore 068912 www.cisco.com Tel: +65 317 7777 Fax: +65 317 7799

Cisco Systems has more than 200 offices in the following countries and regions. Addresses, phone numbers, and fax numbers are listed on the Cisco Web site at www.cisco.com/go/offices.

Argentina • Australia • Austria • Belgium • Brazil • Bulgaria • Canada • Chile • China PRC • Colombia • Costa Rica • Croatia • Czech Republic • Denmark • Dubai, UAE • Finland • France • Germany • Greece • Hong Kong SAR • Hungary • India • Indonesia • Ireland • Israel • Italy • Japan • Korea • Luxembourg • Malaysia • Mexico • The Netherlands • New Zealand • Norway • Peru • Philippines • Poland • Portugal • Puerto Rico • Romania • Russia • Saudi Arabia • Scotland • Singapore • Slovakia • Slovenia • South Africa • Spain • Sweden • Switzerland • Taiwan • Thailand • Turkey Ukraine • United Kingdom • United States • Venezuela • Vietnam • Zimbabwe

© 2007 Cisco Systems, Inc. All rights reserved.

CCVP, the Cisco Logo, and the Cisco Square Bridge logo are trademarks of Cisco Systems, Inc.; Changing the Way We Work, Live, Play, and Learn is a service mark of<br>Cisco Systems, Inc.; and Access Registrar, Aironet, BPX, Ca Cisco IOS, Cisco Press, Cisco Systems, Cisco Systems Capital, the Cisco Systems logo, Cisco Unity, Enterprise/Solver, EtherChannel, EtherFast, EtherSwitch, Fast Step, Follow Me Browsing, FormShare, GigaDrive, GigaStack, HomeLink, Internet Quotient, IOS, iPhone, IP/TV, iQ Expertise, the iQ logo, iQ Net Readiness Scorecard, iQuick Study, LightStream, Linksys, MeetingPlace, MGX, Networking Academy, Network Registrar, *Packet*, PIX, ProConnect, RateMUX, ScriptShare, SlideCast, SMARTnet, StackWise, The Fastest Way to Increase Your Internet Quotient, and TransPath are registered trademarks of Cisco Systems, Inc. and/or its affiliates in the United States and certain other countries.

All other trademarks mentioned in this document or Website are the property of their respective owners. The use of the word partner does not imply a partnership relationship between Cisco and any other company. (0612R)

Printed in the USA